Lecteur audio vidéo Philips GoGear

SA2610 SA2611 SA2615 SA2616 SA2620 SA2621 SA2625 SA2626 SA2640 SA2641 SA2645 SA2646

# Guide de démarrage rapide

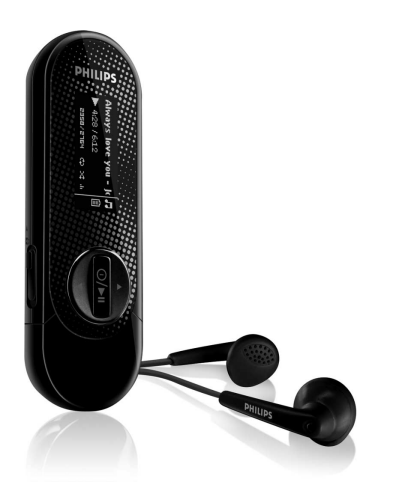

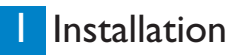

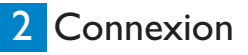

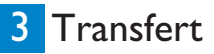

4 Apprécier

**DHILIDS** 

## Besoin d'aide ?

## Visitez notre page Web [www.philips.com/welcome](http://www.philips.com/welcome)

et accédez aux ressources mises à votre disposition, notamment les guides d'utilisateur, les didacticiels, les dernières mises à niveau logicielles et les réponses aux questions les plus fréquemment posées.

# Need help?

Look up our Support Centre website

[www.philips.com/welcome](http://www.philips.com/welcome)

# Besoin d'aide ?

Visitez la page Web de notre centre d'assistance à l'adresse

[www.philips.com/welcome](http://www.philips.com/welcome)

# ¿Necesita ayuda?

Consulte nuestra página Web de Soporte técnico,

[www.philips.com/welcome](http://www.philips.com/welcome)

# Support?

Besuchen Sie unser Support Center auf [www.philips.com/welcome](http://www.philips.com/welcome)

## Sommaire **FR**

- [12 Existe-t-il un manuel?](#page-5-0)<br>12 Enregistrement de vo
- Enregistrement de votre produit
- [12 N'oubliez pas les mises à jour](#page-5-0)<br>13 Contenu de la boîte
- Contenu de la boîte
- [14 Présentation des contrôles et connexions](#page-7-0)<br>15 Installation
- **Installation**

## **15 Connexion**<br>15 **Insertion de**

- [15 Insertion de la pile](#page-8-0)<br>15 Description de l'in
- [15 Description de l'indicateur de niveau de charge de votre appareil](#page-8-0)<br>16 Connexion au PC
	- Connexion au PC

## **[16 Transfert](#page-9-0)**<br>16 Transfert

[16 Transfert de musique](#page-9-0)<br>17 Prise en main

## [17 Prise en main](#page-10-0)<br>17 Allumer et éte

- [17 Allumer et éteindre](#page-10-0)<br>17 Menu principal
- [17 Menu principal](#page-10-0)<br>17 Navigation dar
- Navigation dans les menus

## [18 Mode musique](#page-11-0)<br>18 Radio\*

## 18  $Radio*$ <br>18  $Reche$

- [18 Recherche automatique de station](#page-11-0)<br>18 Écoute d'une station de radio prés
- [18 Écoute d'une station de radio présélectionnée](#page-11-0)<br>19 Enregistrez la radio pendant l'écoute
- Enregistrez la radio pendant l'écoute

## [19 Réglages](#page-12-0)

- [19 Enregistrements depuis le micro intégré](#page-12-0)<br>19 lecture de vos enregistrements
- [19 Lecture de vos enregistrements](#page-12-0)<br>20 Dépannage

## **[20 Dépannage](#page-13-0)**<br>20 Réinitialisat

- Réinitialisation du lecteur?
- [20 Besoin d'aide?](#page-13-0)

## [20 Mise au rebut de votre ancien produit](#page-13-0)

*\* Cette fonction est uniquement disponible dans certaines régions.*

## <span id="page-5-0"></span>Existe-t-il un manuel?

Un guide d'utilisateur détaillé et un fichier des questions les plus fréquemment posées (FAQ) vous sont fournis sur le CD accompagnant votre lecteur. Vous pouvez télécharger ce même fichier depuis le site Web : [www.philips.com/support.](http://www.philips.com/support)

## Enregistrement de votre produit

Pour bénéficier des mises à niveau, vous devez enregistrer votre produit depuis la page Web [www.philips.com/welcome;](http://www.philips.com/welcome) nous vous informerons des mises à jour gratuites dès qu'elles seront disponibles.

## N'oubliez pas les mises à jour

Nous sommes sûrs que vous apprécierez votre appareil pendant longtemps. Pour optimiser ses performances, nous vous recommandons de visiter régulièrement la page Web [www.philips.com/support](http://www.philips.com/support) pour y télécharger les dernières versions des mises à niveau gratuites de votre logiciel et du logiciel Device Manager. Ces mises à niveau vous permettent d'optimiser les performances de votre produit et de tirer avantage de notre prise en charge future de nouveaux formats audio.

Appréciez pleinement votre musique.

## <span id="page-6-0"></span>Contenu de la boîte

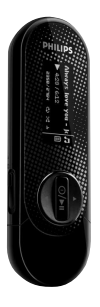

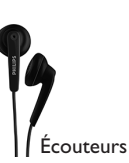

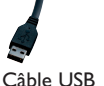

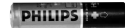

Pile AAA

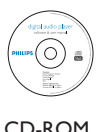

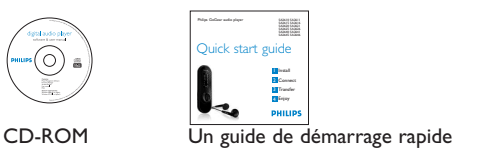

### De quoi d'autre avez-vous besoin ?

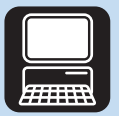

Ordinateur

Vous avez besoin de la configuration informatique minimale suivante : Windows 2000, XP, Vista Processeur de Pentium III, 800 MHz ou supérieure Lecteur de CD-ROM 128Mo de RAM 500Mo d'espace libre sur le disque dur Un port USB Une connexion Internet (recommandé) Microsoft Internet Explorer 6.0 ou supérieur

## <span id="page-7-0"></span>Présentation des contrôles et connexions **A**

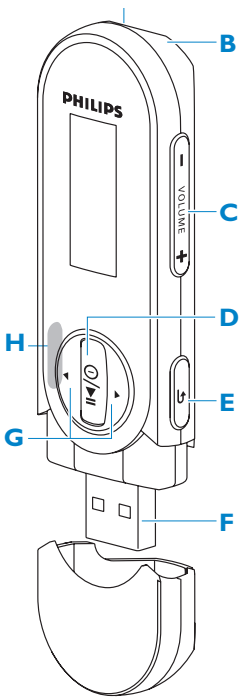

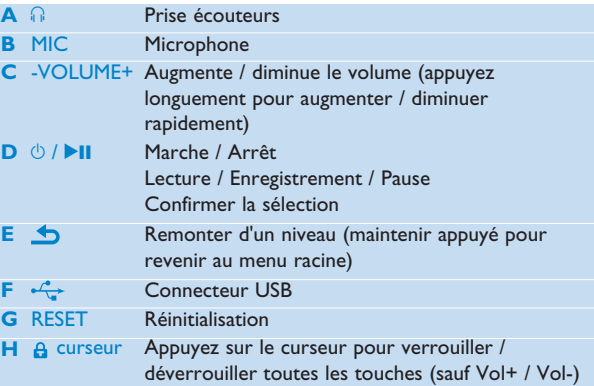

<span id="page-8-0"></span>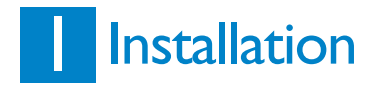

- **1** Insérez le CD fourni avec votre produit dans le lecteur de CD ROM de votre PC.
- **2** Suivez les instructions sur l'écran pour terminer l'installation du **Gestionnaire de périphériques Philips**.

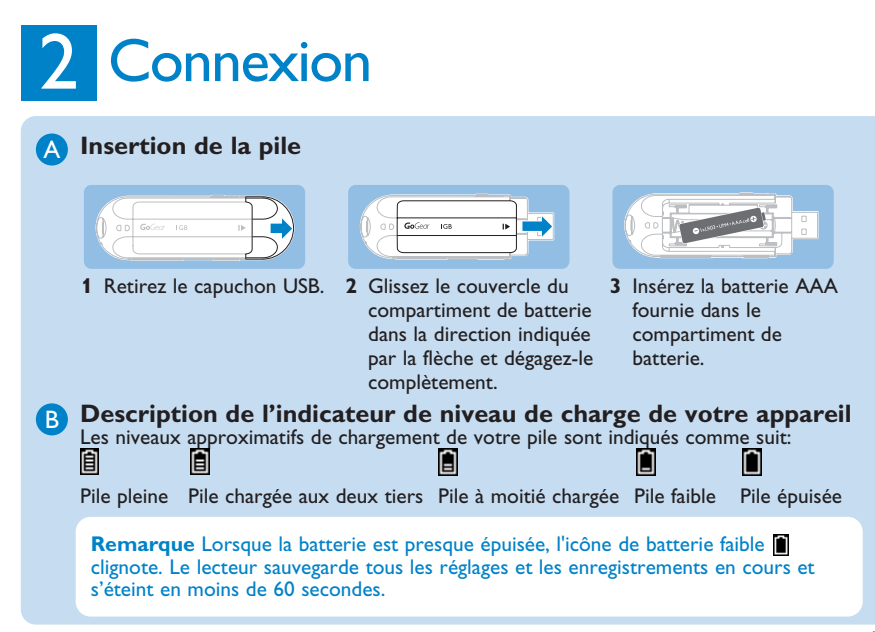

<span id="page-9-0"></span>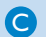

## **C** Connexion au PC

Utilisez le câble USB fourni pour connecter le lecteur au PC.

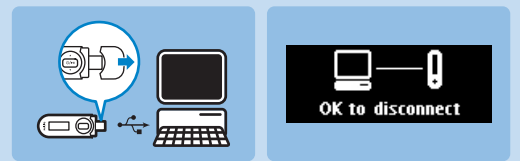

- **1** Enlevez la capuchon de l'USB.
- **2** Connectez le câble USB fourni au port USB à la base du lecteur et l'autre extrémité à votre PC.

## **3** Transfert

Votre lecteur est vu par **Explorateur Windows** comme un périphérique de stockage USB. Vous pouvez organiser les fichiers et transférer de la musique et des photos sur votre lecteur pendant la connexion USB.

### **A** Transfert de musique

- **1** Cliquez pour mettre en surbrillance un ou plusieurs fichiers à transférer entre le lecteur et l'ordinateur.
- **2** Utilisez le glisser/déposer pour terminer le transfert.

**Conseil** Pour transférer des CD de musique sur votre lecteur, utilisez un logiciel tel que Musicmatch Jukebox ou Lecteur Windows Media pour extraire les titres désirés et les convertir au format MP3 ou WMA. Copiez ensuite les fichiers obtenus sur votre lecteur audio numérique depuis Exploreur Windows. Ces deux logiciels sont gratuits et sont téléchargeables depuis l'internet.

<span id="page-10-0"></span>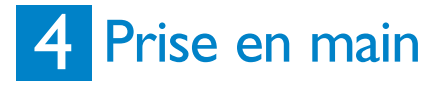

### **Allumer et éteindre** A

Pour allumer, appuyez sur **>II** jusqu'à l'apparition du logo Philips. Pour éteindre, appuyez longuement sur **>II** jusqu'à l'extinction de l'écran.

### **B** Menu principal

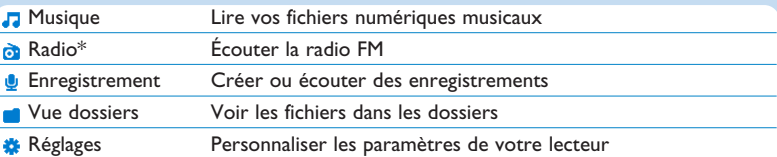

### **C** Navigation dans les menus

Votre lecteur est équipé d'un système de navigation intuitif pour vous guider dans les réglages et opérations.

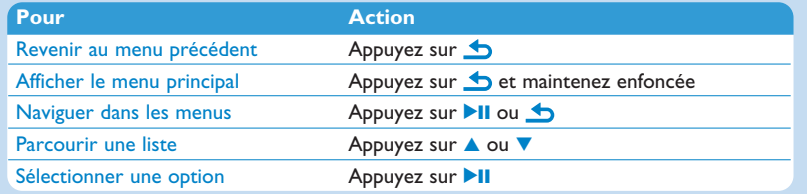

## <span id="page-11-0"></span>Mode musique (aussi mode de lecture des enregistrements)

Les options d'écoute suivantes sont disponibles sur votre lecteur:

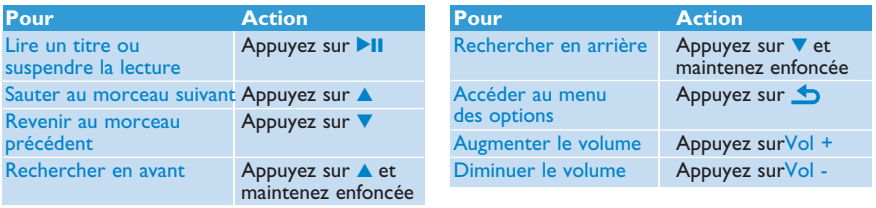

## Radio\*

Sélectionnez de dans le menu principal pour activer le mode radio.

### **Branchement des écouteurs**

Les écouteurs fournis servent d'antenne radio. Assurez-vous d'avoir correctement branché les écouteurs pour obtenir une bonne réception.

### **Recherche automatique de station**

- **1** Dans le menu Radio, appuyez sur **c** pour sélectionner **Détection automatique**.
	- *> La radio détecte automatiquement les stations et stocke les fréquences dans les présélections. La radio dispose de 20 mémoires pour les présélections.*

### **Écoute d'une station de radio présélectionnée**

- **1** Sélectionnez l'option **Présélections** du menu Radio .
- **2** Appuyez sur ▲ ou ▼ pour choisir une station présélectionnée, puis sur ▶ II pour l'écouter.
- **3** Appuyez sur  $\triangle$  ou  $\triangledown$  pour changer de présélection.

Pour sortir du mode radio, appuyez longuement sur  $\bigtriangleup$ .

### <span id="page-12-0"></span>**Enregistrez la radio pendant l'écoute**

- **1** Appuyez une ou plusieurs fois sur **b** pour accéder au menu radio.
- **2** Sélectionnez **Démarrage de l'enregistrement de la radio**.
- **3** Appuyez sur **II** pour démarrer l'enregistrement. Pour arrêter l'enregistrement, appuyez sur **6**.
- 4 Appuyez sur **II** pour sauvegarder l'enregistrement.
- **5** Pour sortir du mode radio, appuyez longuement sur **6**.

## **Réglages**

Le lecteur vous permet d'enregistrer des sons.

### **Enregistrements depuis le micro intégré**

**1** Appuyez longuement sur REC dans tous les écrans sauf dans l'écran Radio.

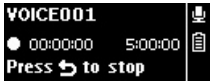

*> Le lecteur enregistre et l'écran d'enregistrement s'affiche.*

- 2 Appuyez sur **II** pour marquer une pause dans l'enregistrement.
- **3** Appuyez sur **pour arrêter l'enregistrement et le sauvegarder.** 
	- *> Votre enregistrement est sauvegardé sur le lecteur. (Format du nom du fichier : VOICEXXX.WAV, XXX étant le numéro automatiquement généré de l'enregistrement.*
- **4** Vous pouvez trouver ce fichier sous > **Bibliothèque des enregistrements** > **Voix**.

**Conseil** Utilisez la touche >II pour interrompre momentanément puis reprendre l'enregistrement.

### **Lecture de vos enregistrements**

**Dans le menu principal, sélectionnez**  $\bullet$  **> Bibliothèque des enregistrements > Voix** ou **Radio FM**\*.

- **1** Sélectionnez l'enregistrement que vous voulez écouter.
- 2 Appuyez sur **II** pour confirmer.
- *\* Cette fonction est uniquement disponible dans certaines régions.*

## <span id="page-13-0"></span>Dépannage

## **Réinitialisation du lecteur?**

Enlevez la batterie puis remettez-la en place pour réinitialiser le lecteur.

### **Si aucune de ces suggestions ne résout votre problème, essayez de**

## **restaurer votre lecteur à l'aide du Gestionnaire de périphérique:**

- **1** Choisissez **Démarrer** > **Programmes** > **Philips Digital Audio Player** > **SA26XX** > **Gestionnaire de périphérique Philips SA26XX** pour ouvrir l'application **Gestionnaire de périphérique Philips**.
- 2 Appuyez sur la touche **de** et maintenez-la enfoncée pendant que vous connectez le lecteur à l'ordinateur.
- **3** Attendez dans cette position jusqu'à ce que **Gestionnaire de périphérique Philips** reconnaisse votre lecteur et passe en mode réparation.
- **4** Cliquez sur le bouton **Réparer** et conformez-vous aux instructions affichées par **Gestionnaire de périphérique**.
- **5** Une fois que la procédure de réparation est terminée, déconnectez votre lecteur de l'ordinateur et allumez-le.

## Besoin d'aide?

Manuel d'utilisateur Consultez le manuel utilisateur livré avec votre lecteur.

## En ligne

Visitez notre site [www.p4c.philips.com](http://www.p4c.philips.com)

## Mise au rebut de votre ancien produit

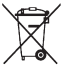

Votre produit a été conçu et fabriqué à l'aide de matériaux et composants de haute qualité, recyclables et réutilisables. Le symbole de poubelle barrée sur un produit indique que ce dernier est conforme à la directive européenne 2002/96/EC. Veuillez vous renseigner sur les systèmes locaux de collecte des produits électriques ou électroniques.

Veillez à respecter les réglementations locales ; ne mettez pas au rebut vos anciens produits comme des déchets ménagers. La mise au rebut de votre ancien produit permet de protéger l'environnement et la santé.

Les piles contiennent des produits chimiques susceptibles de polluer l'environnement. Elles devraient donc être remises à un point de collecte désigné.

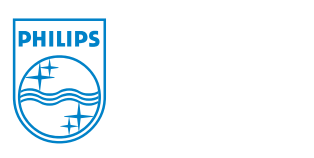

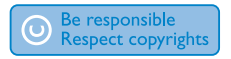

Specifications are subject to change without notice. Trademarks are the property of Koninklijke Philips Electronics N.V. or their respective owners © 2008 Koninklijke Philips Electronics N.V. All rights reserved.

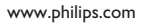

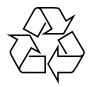

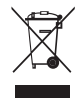

Printed in China wk8083